# Aplikasi Pgrouting Untuk Penentuan Jalur Optimum Pada Pembuatan Rute Pemadam Kebakaran (Studi Kasus : Kota Semarang)

# Nasytha Nur Farah, Andri Suprayogi , Moehammad Awaluddin \*)

Program Studi Teknik Geodesi, Fakultas Teknik, Universitas Diponegoro Jl. Prof Soedarto, SH, Telp. (024) 76480785, 76480788 Tembalang Semarang

#### *Abstract*

*The technological developments of Geographic Information Systems (GIS) in integrating database processing operation has been very rapid. One of them is the use of SQL syntax which serves as a routing contained in PostgreSQL database. In pgRouting one of algorithm which is implemented is Dijkstra's algorithm. PgRouting is used to find out the optimum route from the starting point to the destination point which has been determined. In this study, pgRouting was applied to the Fire Company which requires timeliness in covering work areas in Semarang in case of fire.*

*In order to use pgRouting, first install PostgreSQL, set up the data with a good quality control to be built in PostGIS and then add pgRouting extension itself. Furthermore, enable the required fields in the routing operations such as source, the target, length, topology, and index. After those required fields successfully activated, insert the SQL query in the SQL editor to implement the function of the shortest path by taking notice into the node source and the node target to be excecuted later on.*

*The operation results are the shortest route layer along the attribute tables. And they are displayed on the Quantum GIS Wroclaw version by making the connection first. The results of dijkstra algorithm implementation are segments with weight/minimum cost from the starting node and aiming to the destination node. In the attributes which have been generated are also being taken notice the travel time problem. And it was analyzed to obtain the estimated time 1 that is 10 minutes and the estimated time 2 that is 15 minutes for the Firemen working. As the conclusion, that the Fire Company Central Office which is located in Jl.Madukoro has a strategic position to cover the area in Semarang City with the help of 2 Fire Company Sub Office which is located in Jl.Majapahit and Jl.Ngesrep Timur. But three districts namely Ngaliyan, Mijen, and Gunungpati are districts that is located beyond the reach of the office based on the analysis.*

*Keywords: PostgreSQL, pgRouting, shortest path, Fire Route.*

<sup>\*)</sup> *Penulis Penanggung Jawab*

### I. Pendahuluan

## I.1 Latar Belakang

Teknologi SIG mengintegrasikan operasi pengolahan basis data yang biasa digunakan saat ini, seperti pengambilan data berdasarkan kebutuhan, analisis statistik dengan menggunakan visualisasi yang khas serta berbagai keuntungan yang mampu ditawarkan analisis geografis melalui gambar-gambar petanya (Rico Samboga, 2013). SIG juga dapat memberikan penjelasan tentang suatu peristiwa, membuat peramalan kejadian, dan perencanaan strategis lainnya serta dapat membantu menganalisis permasalahan umum.

Salah satu permasalahan umum yang sering terjadi adalah pemilihan jalur optimum, dan dalam penelitian ini pemilihan jalur optimum akan diaplikasikan pada Pemadam Kebakaran yang membutuhkan ketepatan waktu dalam pekerjaan. Selain itu Dinas Pemadam Kebakaran Kota Semarang dalam tugasnya juga sedang melakukan upaya preventatif untuk peningkatan sarana dan prasarana untuk meng*cover* seluruh wilayah di Kota Semarang.

Dan solusi yang efektif dilakukan adalah dengan memilih rute optimum. Oleh karena itu penulis mencoba membuat sebuah sistem yang dapat menemukan jalur optimum dengan menyertakan faktor kecepatan dan waktu tempuh perjalanan. Dalam hal ini, persoalan navigasi kendaraan-kendaraan di jaringan jalan darat bisa dipandang sebagai salah satu sisi yang memerlukan metode atau algoritma *routing* yang tidak sederhana. Selain algoritma, juga diperlukan ketersediaan informasi tambahan seperti halnya aspek-aspek hambatan relatif dan pemodelan situasi yang kondisional. *pgRouting* merupakan suatu *reference* yang dapat diperluas dan bersifat *open-source* yang telah menyediakan berbagai alat bantu untuk mendukung proses pencarian melalui jalur-jalur terdekat. *pgRouting* sudah diimplementasikan sebagai *extension* pada perangkat lunak PostgreSQL dan PostGIS.

#### I.2 Perumusan Masalah

Permasalahan yang muncul dari penelitian ini adalah sebagai berikut :

- 1. Bagaimana pengaplikasian Algoritma *Dijkstra* pada *pgRouting* dalam menemukan rute optimum?
- 2. Bagaimana cara menampilkan jalur optimum hasil pencarian menggunakan *pgRouting* yang tersimpan dalam basis data *PostgreSQL*?
- 3. Bagaimana pengaruh pencarian rute optimum dalam tugas pemadam kebakaran dalam meng*cover* daerah-daerah di Kota Semarang?

# I.3 Pembatasan Masalah

Pembatasan masalah yang dibahas dalam penelitian ini antara lain :

- 1. Penelitian ini hanya dilakukan di wilayah Kota Semarang
- 2. Objek pada penelitian ini pada jalan raya, yaitu jalan umum yang dapat dilalui oleh kendaraan yang berukuran besar.
- 3. Data spasial yang digunakan adalah kapasitas jalan dilihat dari kecepatan rencana ratarata dari masing-masing kelas jalan dan atribut yang ada pada data jalan lainnya.
- 4. Data Sekunder yang akan dibutuhkan mengenai :
	- 1) letak-letak Kantor Sub Pemadam Kebakaran atau Peta Persebarannya
	- 2) Data daerah hidran (sumber air)
- 5. *Input* data berupa titik awal (titik nol) dan titik tujuan
- 6. Sistem ini belum memperhatikan aturan, bobot, serta lalu lintas jalan.
- 7. *Output* yang dihasilkan berupa rute yang dilalui, dan jarak serta waktu tempuh dari titik awal (Kantor Pemadam Kebakaran) ke titik tujuan yang diasumsikan dengan banyak titik.

# I.4 Tujuan Penelitian

Adapun tujuan dari penelitian dari Tugas Akhir ini antara lain :

- 1. Pengaplikasian *pgRouting* sebagai salah satu alat bantu yang terbentuk atas perkembangan SIG dan basis data pada perangkat lunak PostgreSQL/PostGIS.
- 2. Terciptanya aplikasi penentuan rute optimum menggunakan metode *dijkstra* untuk membantu memberikan informasi.
- 3. Dapat memberikan hasil berupa daftar nama jalan pada Kantor Pemadam Kebakaran yang lokasinya dapat ditempuh dan masuk pada daerah Estimasi waktu I (10 menit) dan daerah Estimasi waktu II (15 menit), guna memperlancar fungsi dan kerja petugas pemadam kebakaran.

# I.5 Metode Penelitian

Metodologi penelitian penulisan penelitian ini terdapat pada diagram alir gambar 1 berikut :

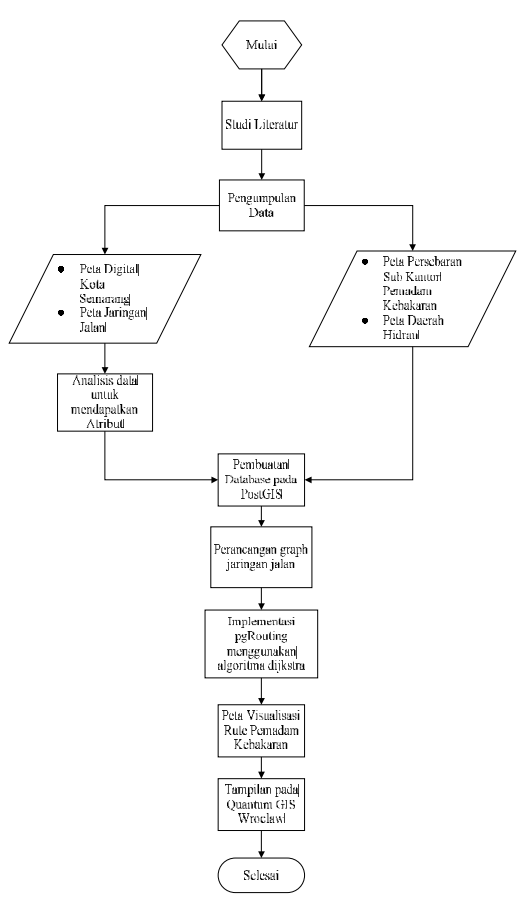

Gambar 1. Alur metodologi penelitian

# II. Tinjauan Pustaka

# II.1 Sistem Informasi Geografis (SIG)

SIG dibuat dengan menggunakan informasi yang berasal dari pengolahan sejumlah data, yaitu data geografis atau data yang berkaitan dengan posisi objek di permukaan bumi. Teknologi SIG mengintegrasikan operasi pengolahan basis data yang biasa digunakan saat ini, seperti pengambilan data berdasarkan kebutuhan, analisis statistik dengan menggunakan visualisasi yang khas serta berbagai keuntungan yang mampu ditawarkan analisis geografis melalui gambar-gambar petanya (Rico Samboga, 2013).

SIG juga dapat memberikan penjelasan tentang suatu peristiwa, membuat peramalan kejadian, dan perencanaan strategis lainnya serta dapat membantu menganalisis permasalahan umum. Operasi pengolahan basis data pada penelitian ini akan memanfaatkan sistem basis data PostgreSQL/PostGIS dan sintaks SQL untuk pencarian rute optimum yaitu *pgRouting*.

#### II.2 PostgreSQL

Basis Data Untuk SIG PostgreSQL merupakan salah satu DBMS yang digunakan untuk menyimpan data dan bersifat *open source*. Untuk dapat menyimpan data spasial, PostgreSQL membutuhkan plugin tambahan yaitu PostGIS. PostGreSQL dilengkapi dengan berbagai variasi tipe data seperti numerik (*integer* dan *numeric*), *string* atau *teks* (*char* dan *VarChar*), interval, *timestamp*, dan *date*. Selain itu PostGreSQL juga menyediakan tipe data geometrik terutama dalam kaitannya untuk PostGIS dan *byte* (Eddy Prahasta, 2012).

### II.3 PostGIS

PostGIS adalah suatu program, *tool*, *add-on*, *spatial database extender*, *spatial database engine*, atau *extension* yang dapat menambah dukungan dalam pendefinisian dan pengelolaan (fungsional) unsur-unsur spasial bagi DBMS objek relasional PostGreSQL.

PostGIS berperan sebagai penyedia layanan spasial bagi DBMS ini, memungkinkan PostGreSQL untuk digunakan sebagai *back-end* (aplikasi pendukung kerja *front-end* atau *user interface*). PostGIS juga menambahkan tipe-tipe kumpulan SQL (*query*), operator, dan fungsifungsi analisis yang kemudian menyebabkan PostGreSQL bersifat *spatial-enabled* (penambahan fungsi-fungsi pengelolaan unsur-unsur geometri) [Eddy Prahasta, 2012].

#### II.4 PgRouting

*pgRouting* merupakan pengembangan basis data geospasial dari PostgreSQL/PostGIS untuk menyediakan/menambahkan fungsi *routing* (perhitungan jarak terpendek dari data *polyline*) berdasarkan bahasa prosedural PG/PLSQL. *PgRouting* adalah sebuah *tools open source* yang menyediakan fungsionalitas *routing* pada database PostgreSQL.

*pgRouting* merupakan bagian dari postLIb, dimana postlib merupakan inti aplikasi untuk *Location Based Services* (LBS) yang bersifat *Open Source Software* (OSS). *pgRouting* mempunyai beberapa algoritma dalam memecahkan masalah mengenai pencarian jalur jalan, diantaranya (planet qgis/pgrouting, 2013):

- 1. *Shortest Path Search* Dijkstra
- *2. Shortest Path Search A\**
- 3. *Shortest Path Search* Shooting\*

## II.5 PgADMIN

PgAdmin adalah sub aplikasi perangkat lunak (*platform*) pendukung pengembangan dan alat bantu administrasi DBMS PostGreSQL yang memiliki banyak fungsi dan sangat dikenal pada saat ini.

Aplikasi yang bersifat *open source* ini dapat berjalan di beberapa sistem operasi seperti linux, freeBSD, Solaris, Mac OSX, dan Ms. Windows. Aplikasi ini dirancang untuk menjawab semua kebutuhan penggunanya, terutama untuk menuliskan *query* (dalam kalimat sql) sederhana untuk mengembangkan basis data yang kompleks (Eric L, 2011).

# II.6 Algoritma Dijkstra

Dalam algoritma dijkstra, ada tiga komponen yang penting untuk diketahui. Pertama adalah *vertex* atau *node*, yaitu titik-titik yang saling terhubung. Kedua adalah *edge*, yaitu garis yang menghubungkan antar titik dan mempunyai arah. Komponen yang ketiga adalah *weight*  atau *cost*, yaitu jarak dari *edge* yang menghubungkan antar *vertex*. Jarak antar *vertex* selalu bernilai positif (Dewi Harera, 2012).

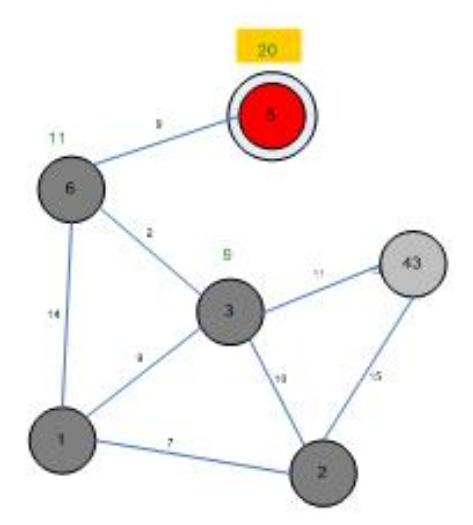

Gambar 2 Algoritma Dijkstra (Waldura, 2007)

Algoritma Dijkstra membagi *vertex* atau *node* menjadi dua yaitu *unsettled node* dan *settled node*. Pada awalnya semua titik merupakan *unsettled node* kecuali titik awal, dan titik yang mempunyai jarak terpendek dari titik awal tadi adalah *settled node*. Bisa disimpulkan bahwa sebuah *vertex* yang dianggap *settled node* lalu berpindah dari *unsettled set* ke *settled set* yang mempunyai rute terpendek dari titik asal.

# II.7 Quantum GIS

QuantumGIS (QGIS) adalah aplikasi SIG gratis yang mencakup pemetaan, analisis spasial, dan beberapa fitur *Desktop GIS* lainnya. QuantumGIS mendukung format data vektor, raster, dan basis data (PostGIS dan Oracle). Aplikasi ini juga merupakan suatu aplikasi *multiplatform* yang dapat dijalankan pada sistem operasi yang berbeda- beda termasuk MacOS X, Linux, Unix dan Windows (Andika Kusuma N, 2010).

#### II.8 Kelas Jalan dan Kecepatan Rata-Rata Rencana

Klasifikasi jalan raya menunjukkan standard operasi yang dibutuhkan dan merupakan suatu bantuan yang berguna bagi perencana. Di Indonesia berdasarkan peraturan perencanaan geometrik jalan raya yang dikeluarkan oleh Bina Marga dan menurut UU no. 13/1980 dan PP no. 26/1985, kelas jalan berdasarkan fungsinya dibagi menjadi 3 yaitu jalan arteri, jalan kolektor, serta jalan lokal.

Kecepatan Rencana untuk suatu ruas jalan dengan kelas dan fungsi yang sama, dianggap sama sepanjang ruas jalan tersebut.

| Kecepatan rencana $(V_p)$ sesuai klasifikasi | Kecepatan rencana, $V_{\rm p}$ |  |  |
|----------------------------------------------|--------------------------------|--|--|
| jalan di kawasan perkotaan Fungsi jalan      | (km/h)                         |  |  |
| 1. Arteri Primer                             | $60 - 100$                     |  |  |
| 2. Kolektor Primer                           | $40 - 80$                      |  |  |
| 3. Arteri Sekunder                           | $50 - 80$                      |  |  |
| 4. Kolektor Sekunder                         | $30 - 50$                      |  |  |
| 5. Lokal Sekunder                            | $30 - 50$                      |  |  |

Tabel 1. Kecepatan Rencana pada Kelas Jalan

#### III. Hasil dan Pembahasan

#### III.1 Penambahan *Field* Untuk Fungsi *Routing*

Dalam implementasi fungsi *routing* salah satu tahap yang harus dilakukan adalah penambahan *field*, *field* yang harus ditambahkan diantaranya *field source* dan *target* yang bertipe integer serta *field length* yang bertipe *double precision*. Hasil dari penambahan *field source*, *target*, dan *length* ke tabel spasial dalam basis data, dapat dilihat dalam tabel-tabel berikut :

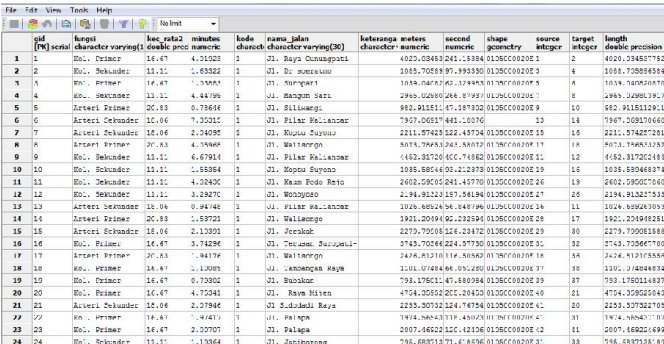

Gambar 3 Tabel Data Setelah Ditambah *Field Source*, *Target* dan *Length*

Semua *node*/*verteks source* dan *target* yang telah terbentuk dengan nilai-nilai bilangan bulat, selanjutnya akan diperhitungkan untuk pengoperasian fungsi *routing*.

#### III.2 Pembentukan Topology dan ID untuk Node Awal

*Node* atau *verteks* merupakan salah satu komponen penting dalam pengoperasian *routing* pada fitur *pgRouting* di *PostgreSQL*. *Node* dalam fungsi *routing* terdiri dari 2, yaitu *node* yang dianggap sebagai titik awal dan *node* sebagai titik akhir. Dalam penelitian ini, *node-node* yang dianggap sebagai titik awal adalah *node* yang terletak di "jalan" yang posisinya sejajar dengan posisi kantor pemadam kebakaran. Berikut daftar kantor beserta posisinya dalam data *shapefile* jalan yang disediakan dalam pengoperasian *routing* :

| No. | Subjek               | Koordinat |             | Nama Jalan        | ID  |
|-----|----------------------|-----------|-------------|-------------------|-----|
|     |                      | X         |             |                   |     |
|     | Kantor Pusat Pemadam | 433835    | 9228582     | Jl. Madukoro      | 176 |
|     | Kebakaran            |           |             |                   |     |
| 2.  | Kantor Sub 1 Damkar  | 436610    | 9220574     | Jl. Majapahit     | 452 |
| 3.  | Kantor Sub 2 Damkar  | 444600,8  | 9223850,941 | Jl. Ngesrep Timur | 467 |

Tabel 2 Identifikasi *Node* Awal (Kantor Pemadam Kebakaran)

Setelah mengidentifikasi *node* awal, selanjutnya hasil dari identifikasi ini akan digabung ke dalam data SHP yang akan di*import* ke dalam basis data *PostgreSQL* melalui *PostGIS Shapefile and DBF Loader*. Dalam penelitian ini selain *node* awal juga diperlukan node tujuan yang diasumsikan semua nama jalan dalam data sebagai lokasi kebakaran. Untuk lebih jelasnya letak-letak Kantor Pemadam Kebakaran ditunjukkan pada gambar berikut :

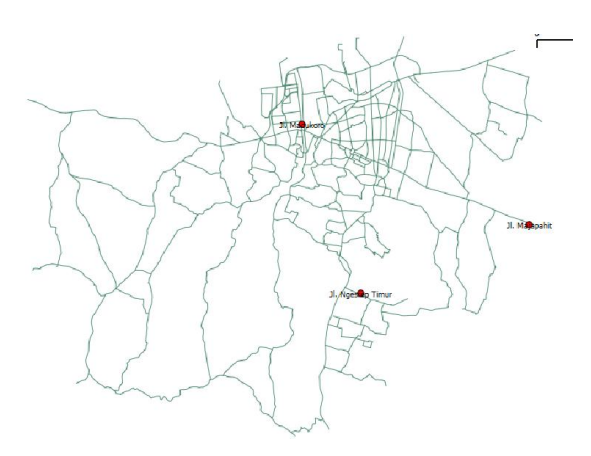

Gambar 4 Posisi 3 Kantor Pemadam Kebakaran

## III.3 Pengoperasian *SQL Query* Fungsi *Shortest\_Path*

Pencarian jalur optimum dengan menggunakan Fungsi *Shortest\_Path* ini akan menghasilkan solusi berupa tabel spasial/layer baru. Dalam SQL query tersebut tertulis beberapa perintah, diantaranya :

- a. Kalimat *Query* "DROP TABLE IF EXISTS layer rute terpendek306" dimaksudkan untuk pembuatan nama layer baru yang akan dimunculkan dalam *database* baru yang telah dibuat, dalam penelitian ini "layer rute terpendek306" terletak dalam *database* "RuteKantor1".
- b. Selanjutnya pada *database* yang telah tersedia, data file yang ada dengan nama "jalan". Untuk proses eksekusi untuk "layer\_rute\_terpendek306" sehingga loading data berasal dari data "jalan" tersebut, digunakan perintah "*SELECT \* INTO layer\_rute\_terpendek306 FROM jalan*"
- c. Pada tahap ketiga, kalimat *query* "*JOIN (SELECT \* FROM shortest\_path ('SELECT gid AS id, source::INT4, target::int4, length::double precision AS cost FROM jalan', 484, 306, false, false))*" dimaksudkan untuk mengimplementasikan fungsi *routing* dengan menggunakan metode *Djikstra*, serta menjadikan node 484 sebagai titik awal dan node 306 sebagai titik tujuan.
- d. Setelah implementasi metode djikstra dimasukkan, untuk mengaktifkan "layer\_rute\_terpendek306" sebagai hasil akhir, digunakan kalimat perintah "*AS layer* rute terpendek306 ON jalan.gid = layer rute terpendek306.edge id"

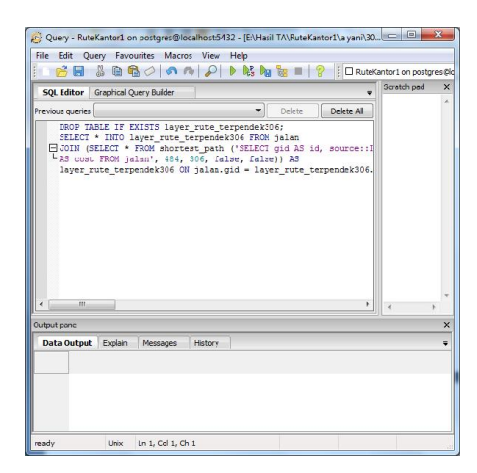

Gambar 5 Kode SQL Fungsi *Shortest\_Path*

# III.4 Hasil Pengimplementasian Metode *Dijkstra*

Setelah sintaks SQL yang dijalankan pada SQL *editor* pada PostgreSQL maka akan dihasilkan layer-layer rute optimum dari node awal dan tujuan yang sebelumnya telah ditentukan.

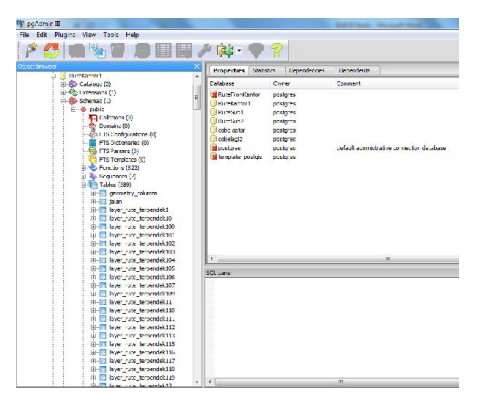

Gambar 6 Kenampakan layer-layer rute terpendek dalam Database RuteKantor1

Layer-layer tersebut berisi tabel atribut yang sekaligus menyimpan data tentang panjang, kecepatan dan waktu tempuh yang akan dihitung untuk mengetahui waktu tempuh dalam kaitannya untuk rute dalam aplikasinya pada Pemadam Kebakaran.

Dibawah ini merupakan salah satu contoh hasil jalur terpendek yang dioperasikan oleh *dijkstra* yang disimulasiakan antara *node* 176 (Kantor Pemadam Kebakaran) yang terletak pada Jl. Madukoro menuju ke *node* 367 yang terletak di Jl. Hayam Wuruk.

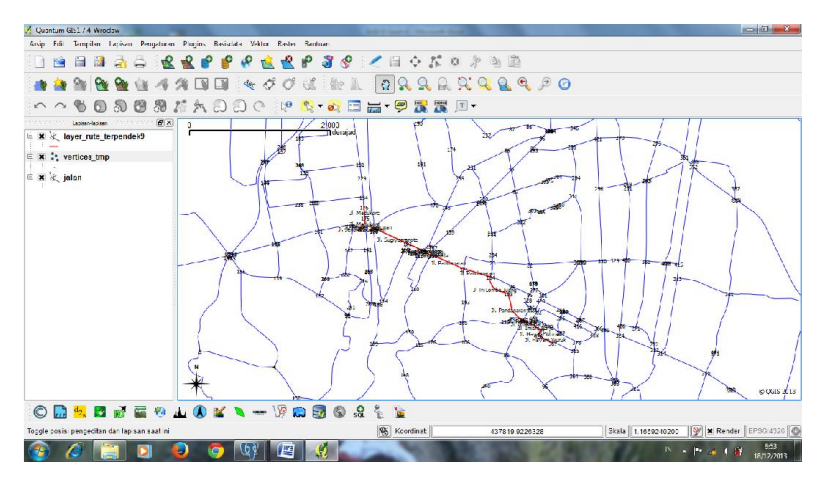

Gambar 7 Tampilan Layer\_Rute\_Terpendek9 pada *Quantum GIS*

Setiap *edge* dan segmen dari setiap jalan telah diberi nilai. Dengan asumsi *node* tujuan adalah *node* 367, *Dijkstra* mulai melakukan kalkulasi terhadap *node* tetangga yang terhubung langsung dengan node keberangkatan (176), dan hasil yang terpilih adalah node 175 kemudian node 216 yang merupakan graf yang mengarah pada node tujuan.

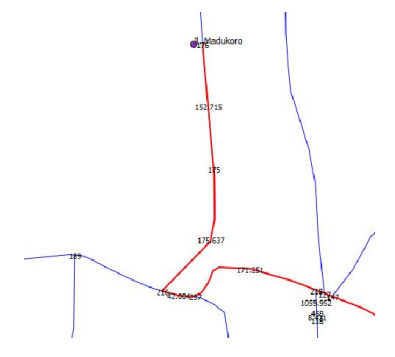

Gambar 8 Pemilihan Node 200

Setelah menemukan node 216, sistem menemukan percabangan lagi dan harus memilih antara 189 dan 257. Metode *dijkstra* mempunyai prinsip untuk memilih jalan dengan bobot yang paling minimum, dan hasil yang didapat adalah node 257 dengan bobot 42,0039. Node 189 tidak menjadi node solusi selanjutnya dikarenakan node tersebut tergabung dalam satu segmen besar dengan bobot 612,009.

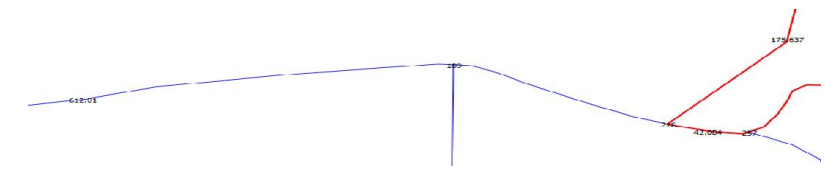

Gambar 9 Pemilihan Node 257

Pemilihan node selanjutnya dengan menemukan node dengan bobot paling minimum berlanjut untuk node 218 dengan bobot 171,250. Dilanjutkan dengan node 147, 127, 192, dan 219 yang tergabung dalam satu segmen panjang dengan bobot 736,506.

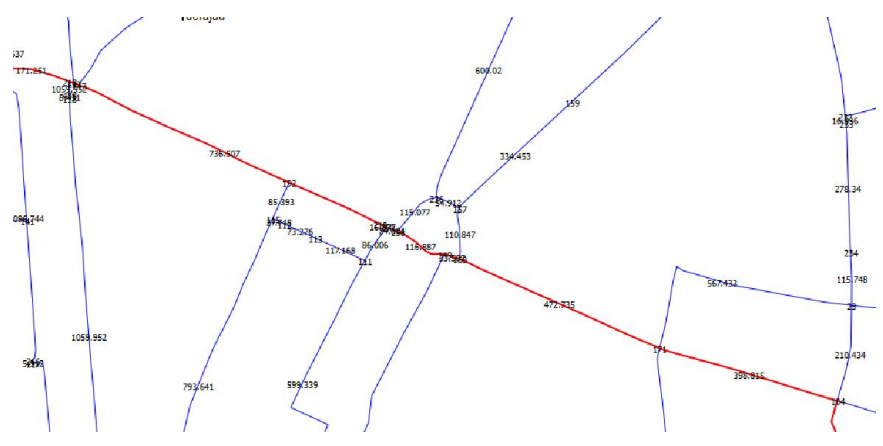

Gambar 10 Pemilihan Node Akhir

# III.5 Analisis Cakupan Kantor Pusat Pemadam Kebakaran

Analisis cakupan kantor pusat pemadam kebakaran ini dilihat dari hasil perhitungan waktu tempuh yang telah dikalkulasi berdasarkan tabel-tabel atribut yang terbentuk dari hasil rute optimum fungsi *shortest\_path*. Waktu-waktu estimasi untuk tiap kecamatan dengan diwakili salah satu node, ditunjukkan dalam grafik berikut :

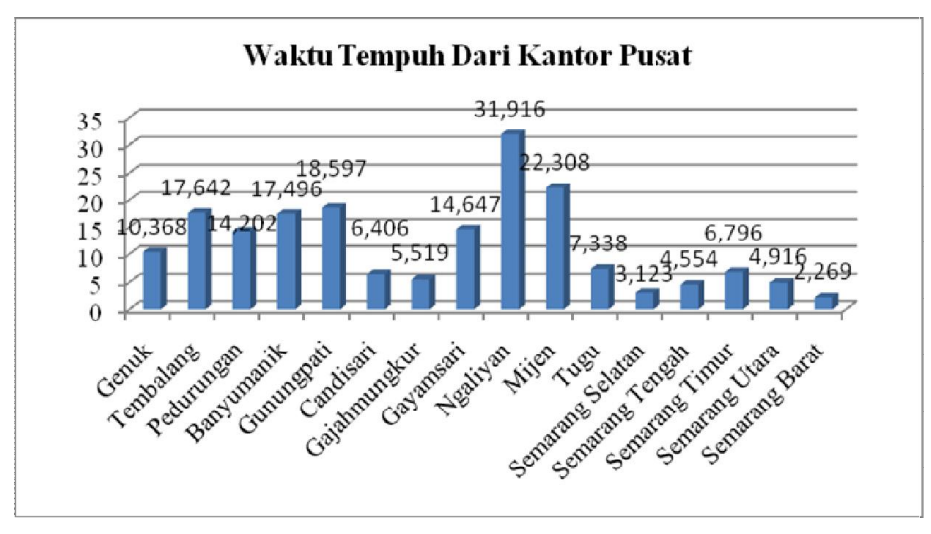

Gambar 11 Grafik untuk Waktu Dari Kantor Pusat

Pada grafik diatas ditunjukkan bahwa Kantor Pusat Pemadam Kebakaran yang terletak di Jalan Madukoro 60% cakupannya untuk contoh-contoh titik tujuan masuk dalam estimasi waktu 1 yaitu 10 menit. Untuk daerah dengan waktu tempuh tinggi dari Kantor Pusat, terdapat kemungkinan menjadi cakupan kantor-kantor sub pembantu yang terletak di Jalan Majapahit dan Jalan Ngesrep Timur.

# III.6 Koneksi Basis Data PostgreSQL dan Tampilan Layer\_Rute\_Terpendek Pada *Quantum GIS Wroclaw*

Tampilan visual untuk hasil dari operasi *Shortest\_Path* dapat dilihat menggunakan *software Quantum GIS*. Layer-layer yang ditampilkan pada *Quantum GIS* sesuai dengan layer-layer yang tersimpan dalam basis data PostgreSQL yang sebelumnnya telah terbentuk dari SQL *query* metode *dijkstra* yang telah dioperasikan. Berikut ini merupakan hasil koneksi dari *database PostgreSQL* dengan *software Quantum GIS* untuk menampilkan layer-layer hasil *routing* :

| farahkantor1   |                                                              |                          |                | ۰             |
|----------------|--------------------------------------------------------------|--------------------------|----------------|---------------|
| Koneksikan     | Edit<br>Baru                                                 | Hapus                    | Muat           | Simpan        |
|                |                                                              |                          |                |               |
| Skema          | Tabel                                                        | Tipe                     | Kolom geometri | Kolom kunci u |
| $\Box$ public  |                                                              |                          |                |               |
| public         | cobal                                                        | <b>LINESTRING</b><br>se. | shape AS LINES |               |
| public         | ialan                                                        | MULTILINE                | shape          |               |
| public         | layer rute terpendek1                                        | <b>LINESTRING</b><br>¥.  | shape AS LINES |               |
| public         | laver rute terpendek10                                       | ١E<br><b>LINESTRING</b>  | shape AS LINES |               |
| public         | layer rute terpendek100                                      | <b>INFSTRING</b><br>v    | shape AS LINES |               |
| public         | laver rute terpendek101                                      | V.<br><b>LINESTRING</b>  | shape AS LINES |               |
| public         | laver rute terpendek102                                      | <b>LINESTRING</b><br>¥.  | shape AS LINES |               |
| public         | layer rute terpendek103                                      | X<br><b>LINESTRING</b>   | shape AS LINES |               |
| public         | layer rute terpendek104                                      | y.<br><b>LINESTRING</b>  | shape AS LINES |               |
| public         | layer_rute_terpendek105                                      | V.<br><b>I INFSTRING</b> | shape AS LINES |               |
| public         | layer_rute_terpendek106                                      | Æ<br><b>LINESTRING</b>   | shape AS LINES |               |
| public         | layer_rute_terpendek107                                      | X<br><b>I INFSTRING</b>  | shape AS LINES |               |
| public         | layer rute terpendek109                                      | ¥.<br><b>LINESTRING</b>  | shape AS LINES |               |
| public         | layer rute terpendek11                                       | ١é<br><b>LINESTRING</b>  | shape AS LINES |               |
| public         | layer rute terpendek110                                      | V.<br><b>LINESTRING</b>  | shape AS LINES |               |
| public         | laver rute terpendek111                                      | <b>LINESTRING</b>        | shape AS LINES |               |
| public         | layer rute terpendek112                                      | <b>LINESTRING</b><br>Æ.  | shape AS LINES |               |
| ٠              |                                                              |                          |                | 1             |
|                | Masukan juga dalam daftar tabel yang tidak memiliki geometri |                          |                |               |
| Opsi pencarian |                                                              |                          |                |               |

Gambar 12 Koneksi *PostgreSQL* dan *Quantum GIS* untuk *Database* RuteKantor1

Untuk menapilkan rute-rute beserta atributnya, bisa dilakukan editing pada quantum GIS sehingga rute yang dihasilkan terlihat lebih jelas. Dibawah ini merupakan gambar rute untuk satu titik tujuan yaitu Jl.Kaligawe jika ditempuh dari 3 kantor pemadam yang berbeda lokasi.

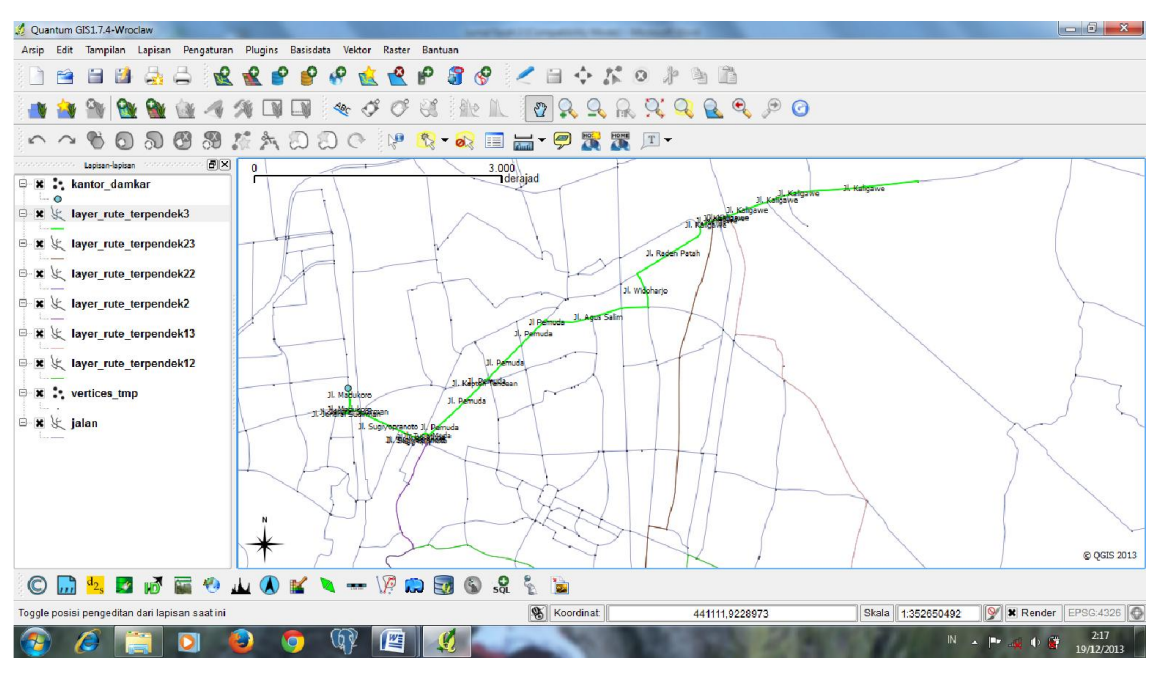

Gambar 13 Rute dari Kantor Pusat (Jl.Madukoro)

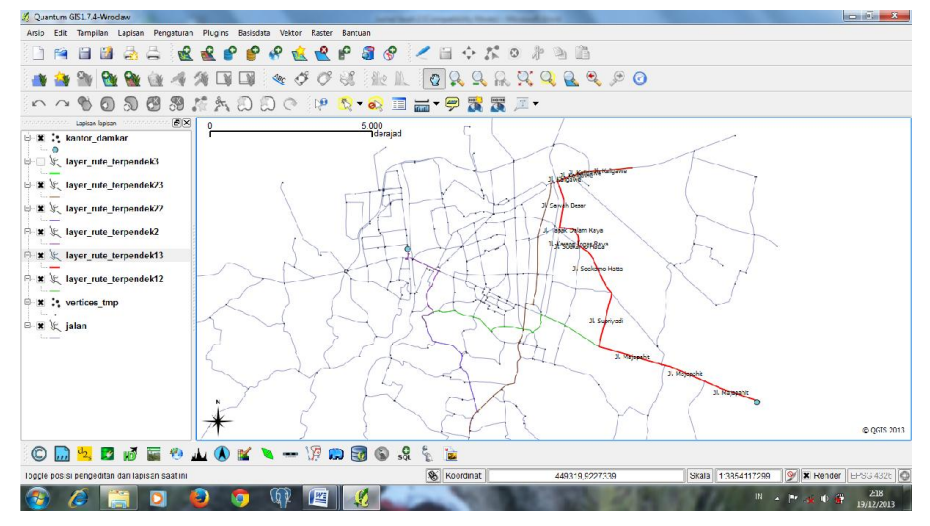

Gambar 14 Rute dari Kantor Sub 1 (Jl.Majapahit)

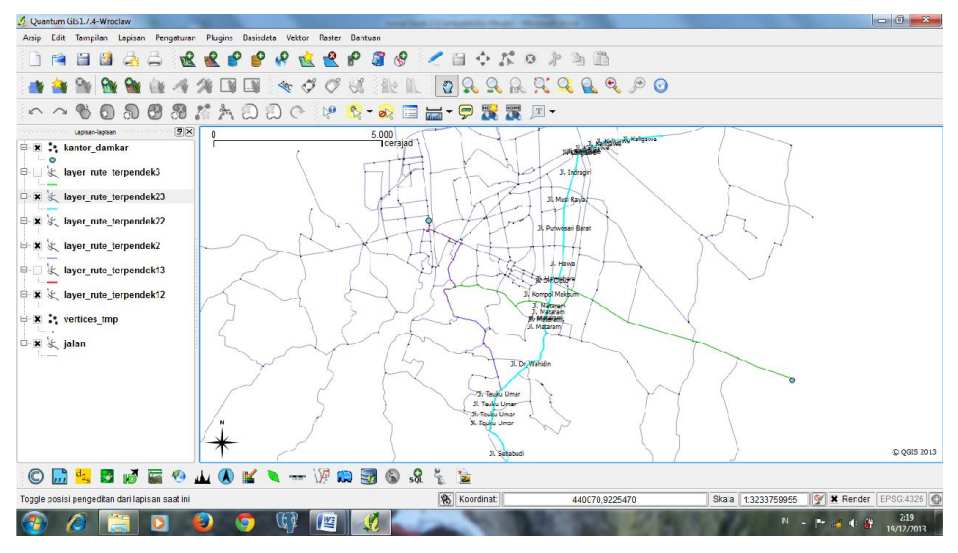

Gambar 15 Rute dari Kantor Sub 2 (Jl.Ngerep Timur)

#### IV. Penutup

## IV. 1 Kesimpulan

Berdasarkan hasil pencarian rute terpendek dengan menggunakan ekstensi *pgrouting*, diperoleh beberapa kesimpulan sebagai berikut:

- 1. Penentuan jalur optimum dilakukan dengan pengaplikasian *pgRouting* dan mengimplementasikan metode *dijkstra*. Pencarian jalur optimum dengan menggunakan Fungsi *Shortest\_Path* ini akan menghasilkan solusi berupa tabel spasial/layer baru. Untuk mendapatkan hasil dari fungsi tersebut, terdapat beberapa perintah SQL query.
- 2. Semua layer hasil fungsi *routing* yang telah tersimpan dalam basis data PostgreSQL akan ditampilkan dengan menggunakan *Quantum GIS versi Wroclaw*. Untuk memulainya harus menyiapkan koneksi postGIS layer antara basis data postgreSQL dengan *software* Quantum GIS.
- 3. Lokasi Kantor Pusat Pemadam Kebakaran di Jalan Madukoro cukup strategis sehingga dapat meng*cover* daerah-daerah di sekitar Kota Semarang dengan bantuan 2 sub kantor yang terletak di Jalan Majapahit dan Jalan Ngesrep Timur. Namun, dalam perhitungan waktu dengan mengambil satu contoh titik tujuan tiap kecamatan, terdapat 3 kecamatan yang lokasinya tidak masuk kedalam cakupan ketiga kantor, dilihat dari estimasi waktunya, yaitu kecamatan Ngaliyan, Mijen, dan Gunungpati.

## IV. 2 Saran

Untuk pengembangan pengaplikasian fungsi *routing* yang merupakan salah satu ekstensi dalam PostgreSQL, sehingga dapat diaplikasikan dan bermanfaat. Maka diberikan saran-saran berikut:

- 1. Setelah melakukan simulasi pencarian rute untuk beberapa lokasi tujuan secara acak, sebaiknya penempatan stasiun atau kantor pemadam kebakaran perlu dikaji lebih lanjut dari segi lokasi dan jangkauannya.
- 2. Persiapan data awal yang harus dilakukan lebih teliti. Misalnya mengenai pengaturan segmen agar tidak terpecah-pecah. Juga teknik digitasi yang menjadi salah satu penentu arah dari graf jalan.
- 3. Adanya penambahan beberapa variabel misal arah dan bobot jalan berdasarkan aturan lalu lintas agar fungsi routing yang berjalan memberikan manfaat yang nyata.
- 4. Tampilan untuk sebuah data yang telah tersimpan dalam basis data PostgreSQL seharusnya bisa dalam bentuk web, aplikasi basis dekstop ataupun *software open source GIS* yang mendukung PostgreSQL.

#### DAFTAR PUSTAKA

- SIG. (2013). "*GIS Mapping Solution".* Alamat Situs : http://ricosamboga.blogspot.com/2013/09/sistem-informasi-geografis-sistem.html
- Prahasta, Eddy., 2012, *Tutorial PostgreSQL, PostGIS, dan pgRouting*. Bandung : Informatika. pgRouting. (September, 2013). "*Public Transport Isochrones with pgRouting*" Alamat situs : http://planet.qgis.org/planet/tag/pgrouting/
- Lontong, Eric, *Kembali ke dasar: PostgreSQL, PostGIS, pgRouting, pgAdmin*, http://www.lontongcorp.com/2010/07/05/kembali-ke-dasar-postgresql-postgispgrouting-pgadmin, Februari 2011.
- Algoritma Dijkstra. (2012). "Metode Pencarian Jalur Terpendek". Alamat Situs : http://hareradewi.blogspot.com/2012/05/algoritma-dijkstra.html?m=1
- Nugraha, Andika Kusuma, 2010. *Aplikasi Open source Quantum GIS untuk Pemetaan.* UGM : Fakultas Geografi.
- Peraturan Perencanaan Geometrik Jalan Raya yang dikeluarkan oleh Bina Marga dan UU no. 13/1980 dan PP no. 26/1985.